cvs PDF

https://www.100test.com/kao\_ti2020/253/2021\_2022\_\_E6\_88\_90\_E 5\_8A\_9F\_E8\_BF\_9B\_E8\_c103\_253027.htm  $CVS$ cvs. toot (sudo debian:~# whereis cvs cvs: /usr/bin/cvs /usr/X11R6/bin/cvs /usr/bin/X11/cvs /usr/share/man/man1/cvs.1.gz  $\sqrt{\text{usr}/\text{share}/\text{man}/\text{man}}$ 5/cvs.5.gz  $CVS$  /usr/bin.  $CVS$ debian:~# apt-get install cvs , tar.gz , tar.gz , tar.gz , tar.gz , tar.gz , tar.gz , tar.gz , tar.gz , tar.gz , tar.gz , tar.gz ,  $\alpha$ configure, make, make install  $CVSD$  Google CVSD  $CVS$  and  $CVS$ the CVS control control control control control control control control control control control control control control control control control control control control control control control control control control contro 说了这个安装好的CVS本身就即是服务器也是客户端,主要  $CVS$  and  $CVS$  $CVS$  1.  $CVS$  1) cvs debian:~# groupadd cvs 2)  $\blacksquare$  HOME debian:~# mkdir /home/cvsroot 3 was revsroot cvs HOME debian:~# useradd -g cvs - G cvs - d /home/cvsroot cvsroot 4) cvsroot 为:cvsroot debian:~# passwd cvsroot Enter new UNIX password: Retype new UNIX password: passwd:  $5$ 

/home/cvsroot/ root root, cvsroot, cvs, cvs  $debian:~# chown -R cvsroot.$ cvs /home/cvsroot/6) /home/cvsroot , cvsroot cvs cvs  $debian:~#chmod$  -R  $775$  /home/cvsroot/ 2.  $\alpha$ cvsroot $\alpha$  1) debian~  $\#$ su cvsroot 2) CVSROOT debian:/root\$ export CVSROOT=/home/cvsroot/3) debian:/root\$ cvs init 3.  $CVS$ 

/home/usbprj/, debian:/root\$ cd /home/usrprj/ debian:/home/usbprj\$ ls Makefile Module.symvers test.c usb-skeleton.c cvs import -m "[repository test]" [cvstest] [vendortag] [releasetag] - m log

是: debian:/home/usbprj\$ cvs import -m "Myproject" usbprj cvsroot start N usbprj/Makefile N usbprj/test.c N usbprj/Module.symvers N usbprj/usb-skeleton.c No conflicts created by this import module home/cvsroot/usbprj/2)

**root** module checkout module, debian:/home/usbprj# cvs -d /home/cvsroot checkout usbprjcvs checkout: Updating usbprjU

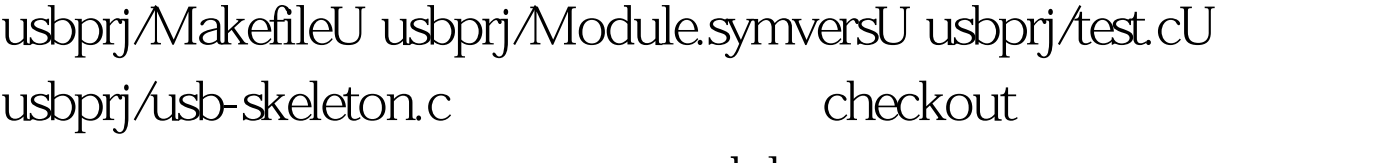

module

 $100Test$ 

checkout module checkout module /home/usbprj/usbprj/

www.100test.com